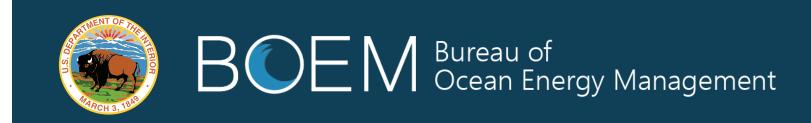

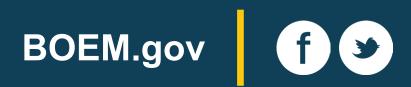

# We Want to Hear From You: How to Comment

BOEM has prepared a draft Environmental Impact Statement (EIS) for the Vineyard Wind Offshore Wind Energy Project. BOEM is asking all stakeholders to submit comments on the information in the draft EIS.

Providing your local expertise and perspective will help produce a more complete environmental analysis of the proposed project resulting in a more informed decision by BOEM.

# What is BOEM looking for comments on?

- Accuracy of information in the draft EIS
- Adequacy of, methodology for, or assumptions used in the environmental analysis

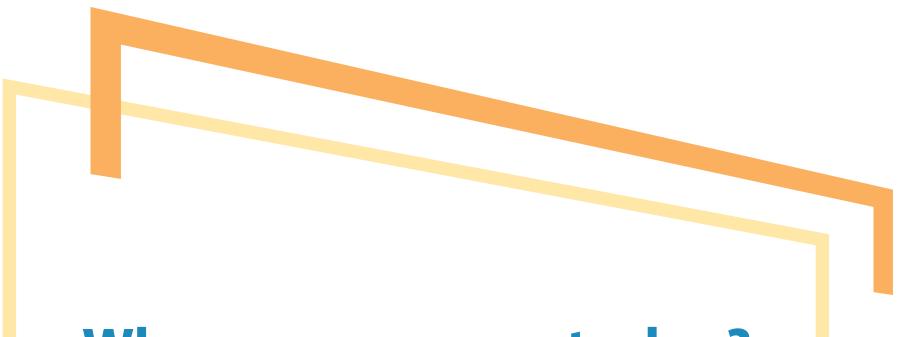

- New information relevant to the analysis or that would change the conclusions
- New alternatives that meet the purpose and need statement, are feasible, and are substantially different than the alternatives already considered in the draft EIS
- Where clarification is needed

## What will BOEM do with comments it receives?

When are comments due?

Comments must be received or postmarked no later than **FEBRUARY 22, 2019** 

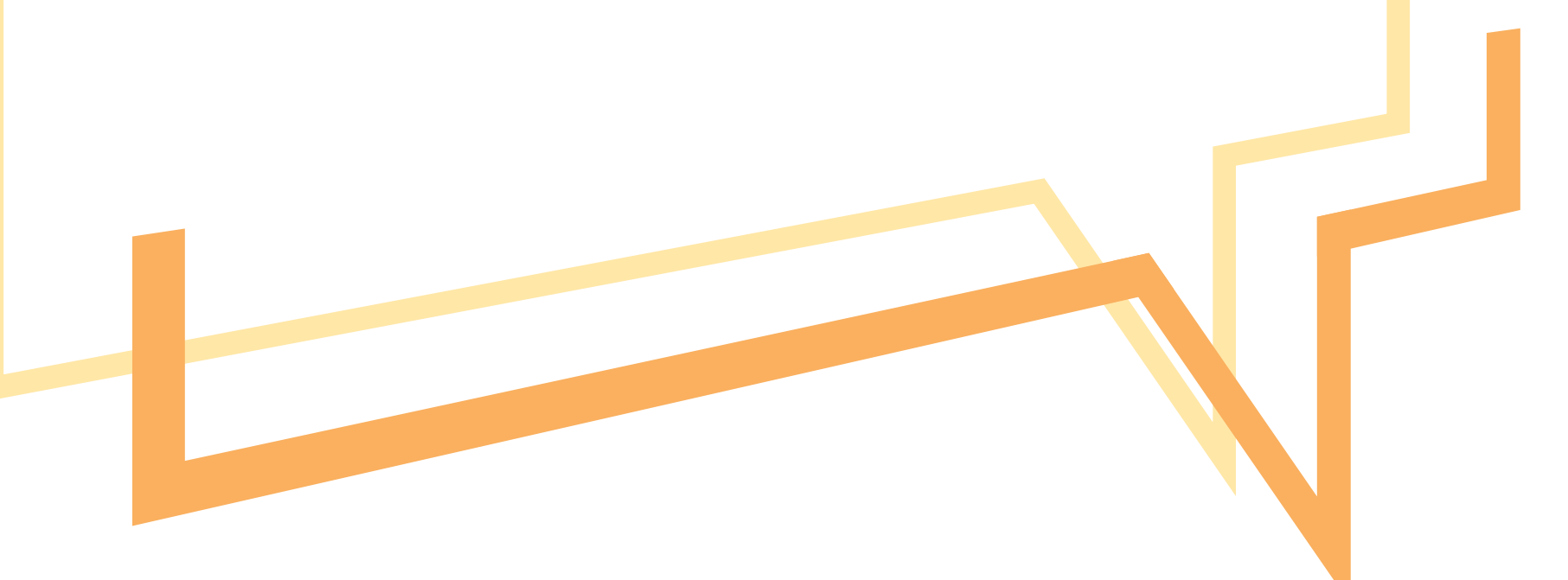

When the public comment period is finished, BOEM will analyze comments, conduct further analysis as necessary, and prepare the final EIS.

In the final EIS, **BOEM must respond to the substantive comments** received from other government agencies and the public. The response can be in the form of changes in the final EIS, factual corrections, modifications to the analyses or the alternatives, new alternatives considered, or an explanation of why a comment does not require BOEM's response.

A copy or a summary of substantive comments and the responses to them will be included in the final EIS.

#### How can I submit my comments?

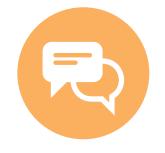

#### At this public hearing through submission of:

a comment card a public statement during the Q&A session

directly to the court reporter

#### In writing to:

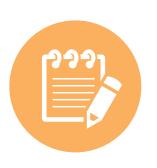

Program Manager, Bureau of Ocean Energy Management Office of Renewable Energy Programs 45600 Woodland Road (VAM-OREP) Sterling, VA 20166

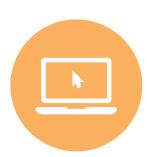

### Online at Regulations.gov using docket number BOEM-2018-0069

In the box titled "SEARCH for: Rules, Comments, Adjudications or Supporting Documents," enter **BOEM-2018-0069**, and click "search." View supporting and related materials available for this notice, then click the "Comment Now!" button on the right side of the screen.